## **INFORMACIÓN PARA PROVEEDORES**

Para emitir la factura en FACe el proveedor debe seguir los siguientes pasos:

1. **Q1418001B** y su razón social, asegurando que está seleccionado el botón de **Persona Jurídica** y **residente**.

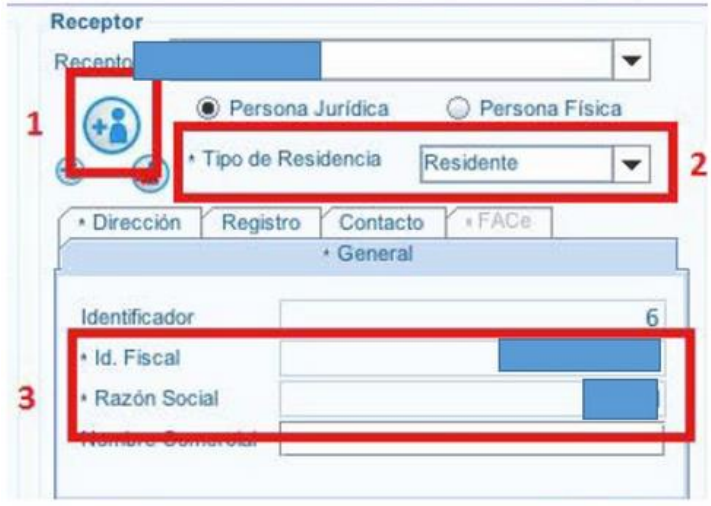

2. Para insertar el resto de los campos (centros administrativos) pulse el siguiente icono:

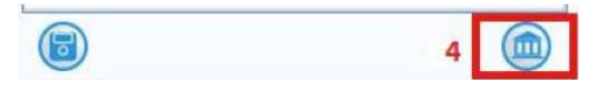

donde habrá que indicar los siguientes:

- Centro Administrativo con el **rol de Fiscal** en el que se indicará el código de oficina contable **U00600106** en el campo Código y se seleccionará el rol Fiscal en el campo Rol. Será también obligatorio introducir la información sobre la dirección del Centro.
- Centro Administrativo con el **rol de Receptor** en el que se indicará el código de órgano gestor **U00600001**, se introducirá el código del órgano gestor en el campo Código y se seleccionará el rol Receptor en el campo Rol.
- Centro Administrativo con el **rol de Pagador** en el que se indicará el código de unidad tramitadora [\(listado DIR3\)](https://www.uco.es/facturae/index.php/informacion-proveedores/codigos-dir), se introducirá el código de la unidad tramitadora en el campo Código y se seleccionará el rol Pagador en el campo Rol.
- Centro Administrativo con el rol de Comprador se indicará el **Órgano Proponente**: Campo libre (no codificado). Se debe indicar el número de Unidad Orgánica que asume la factura tal y como se indica en el impreso (Ejemplo: DU043B1801).
- **Expediente de referencia "FileReference":** tienen que informarlo en el nodo de la factura electrónica cumplimentándolo tal y como se indica en el impreso (Ejemplo: 2021/0003483).
- **Descripción (Campo Obligatorio):** En las facturas figurará individualizado cada concepto (concepto legible no codificado) y su precio unitario. También se añadirá el número de ID de UCOMPRAS o el número de expediente de contratación.

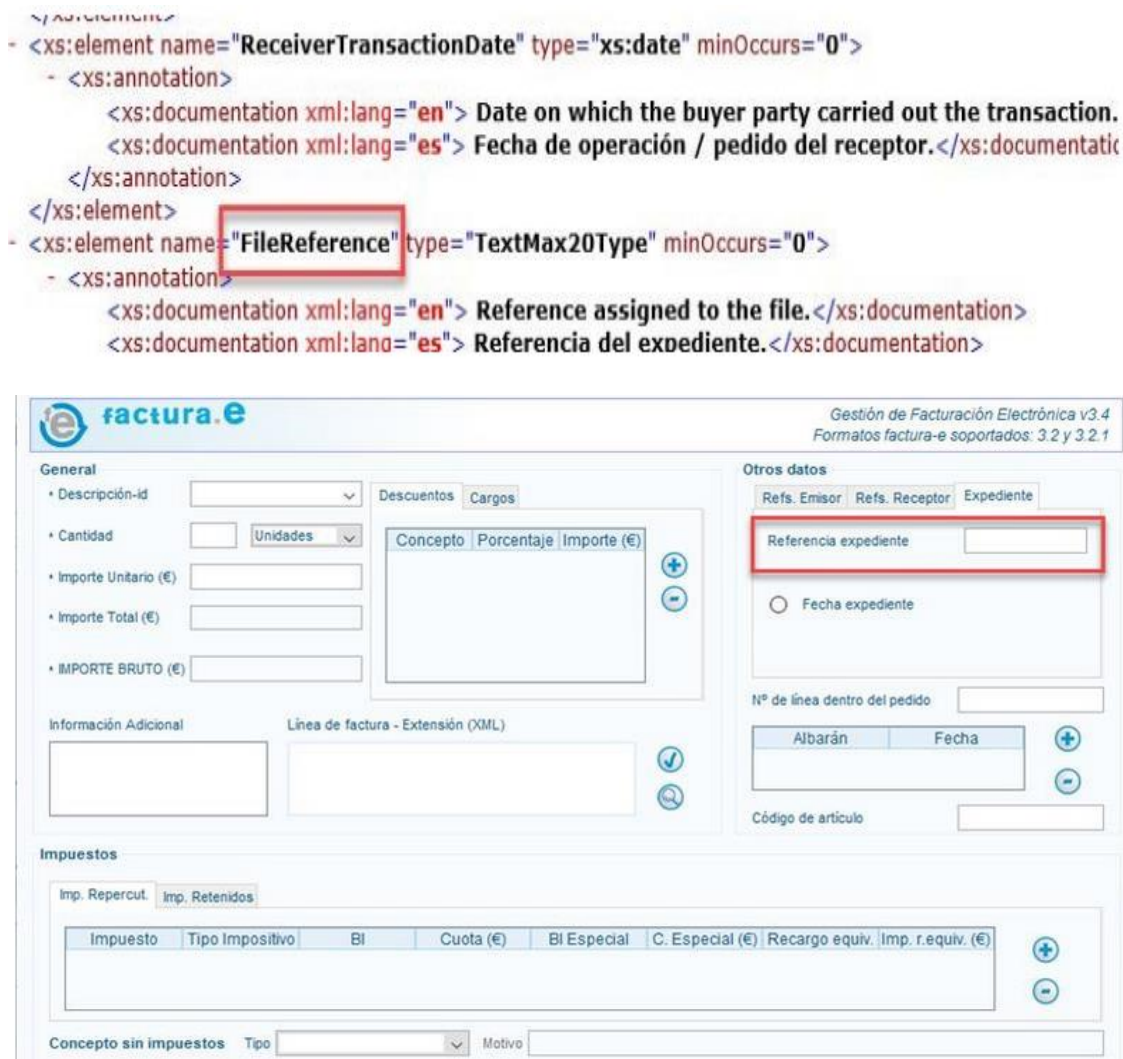

3. Método y forma de pago

El **método de pago** se refiere a si el pago en cuestión será único (es decir, en una sola exhibición) o si se compondrá de parcialidades o pagos diferidos.

Por defecto la forma de pago escogida será **03 Transferencia electrónica de fondos** y método de pago "Pago en una sola exhibición".

## **En caso de factura al Contado**

Si el cliente realizo el pago completo de la transacción antes de emitir el CFDI, entonces la forma y método de pago serán:

- 1. Forma de pago (La que le realizo el cliente antes de emitir el comprobante, ver catálogo de forma de pago. Se utilizará **01 Efectivo**
- 2. Método de pago. En todos los casos se anotará "Pago en una sola exhibición".